# **Public Support - Support Request #7915**

# **ADTF 3.x on Ubuntu 18.04 running on VirtualBox 6.0 - Software rendering**

2019-07-22 16:30 - hidden

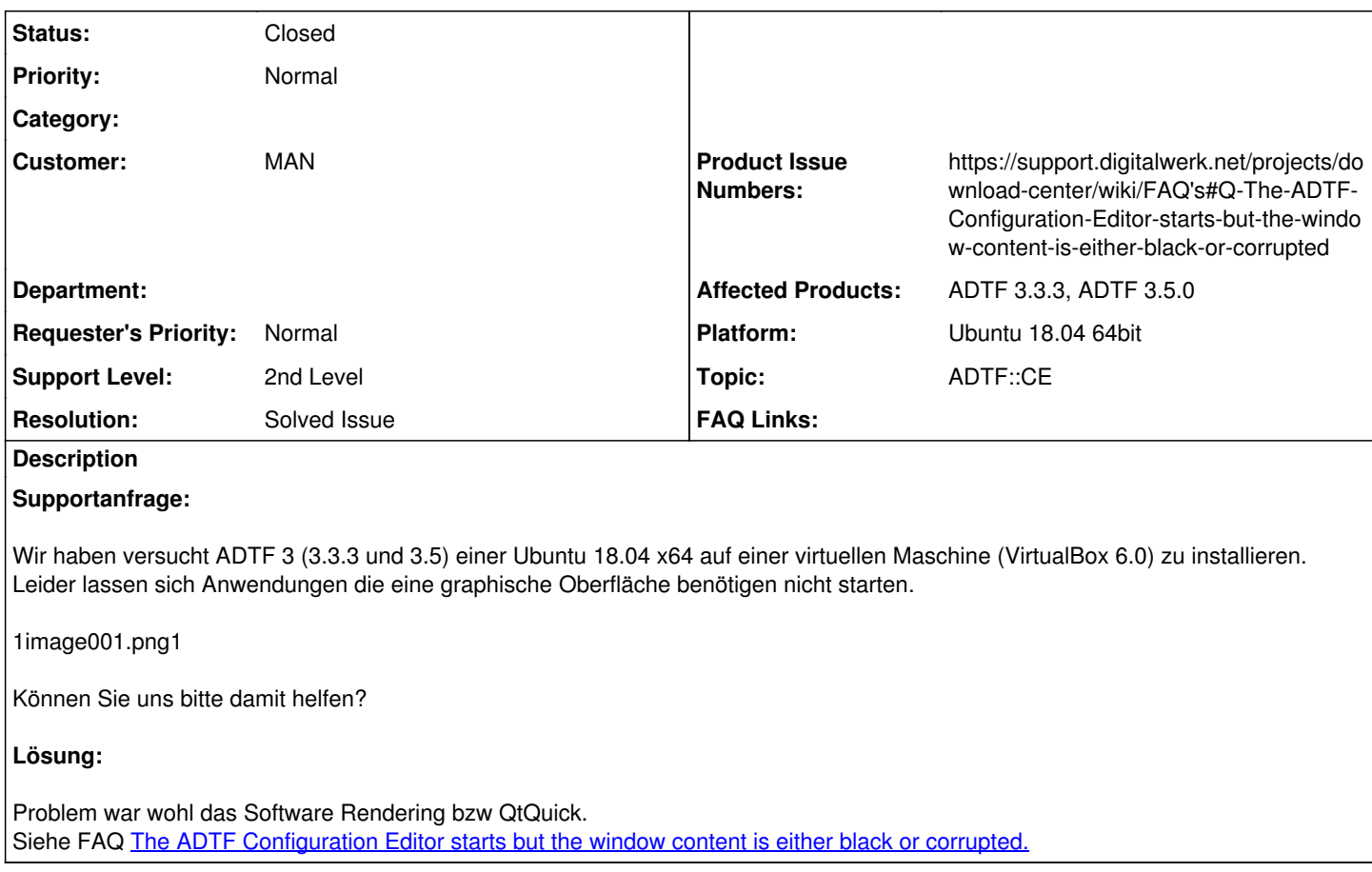

### **History**

### **#2 - 2019-07-23 09:02 - hidden**

*- Status changed from New to In Progress*

*- Topic set to ADTF::CE*

*- Affected Products ADTF 3.3.3, ADTF 3.5.0 added*

*- Platform Ubuntu 18.04 64bit added*

### **#3 - 2019-07-23 09:04 - hidden**

*- Project changed from Public Support to 15*

*- Description updated*

*- Status changed from In Progress to Customer Feedback Required*

Hallo Florin,

ich vermute das Rendering, siehe

[https://support.digitalwerk.net/projects/download-center/wiki/FAQ's#Q-The-ADTF-Configuration-Editor-starts-but-the-window-content-is-either-black-o](https://support.digitalwerk.net/projects/download-center/wiki/FAQ) [r-corrupted](https://support.digitalwerk.net/projects/download-center/wiki/FAQ)

Hilft dir das weiter ?

# **#4 - 2019-07-23 09:04 - hidden**

*- Customer set to MAN*

## **#5 - 2019-07-23 09:51 - hidden**

Hallo Florian,

danke schön! Jetzt startet die Applikation!

# **#6 - 2019-07-23 13:10 - hidden**

- *Project changed from 15 to Public Support*
- *Subject changed from ADTF 3.x on Ubuntu 18.04 running on VirtualBox 6.0 to ADTF 3.x on Ubuntu 18.04 running on VirtualBox 6.0*
- *Description updated*
- *Status changed from Customer Feedback Required to To Be Closed*
- *Resolution set to Solved Issue*

### **#7 - 2019-07-23 13:10 - hidden**

*- Subject changed from ADTF 3.x on Ubuntu 18.04 running on VirtualBox 6.0 - to ADTF 3.x on Ubuntu 18.04 running on VirtualBox 6.0 - Software rendering*

#### **#8 - 2019-07-23 13:18 - hidden**

- *Status changed from To Be Closed to Closed*
- *Private changed from Yes to No*
- *Product Issue Numbers set to*

*https://support.digitalwerk.net/projects/download-center/wiki/FAQ's#Q-The-ADTF-Configuration-Editor-starts-but-the-window-content-is-either-black-orcorrupted*

#### **Files**

image001.png 47.1 KB 2019-07-22 hidden